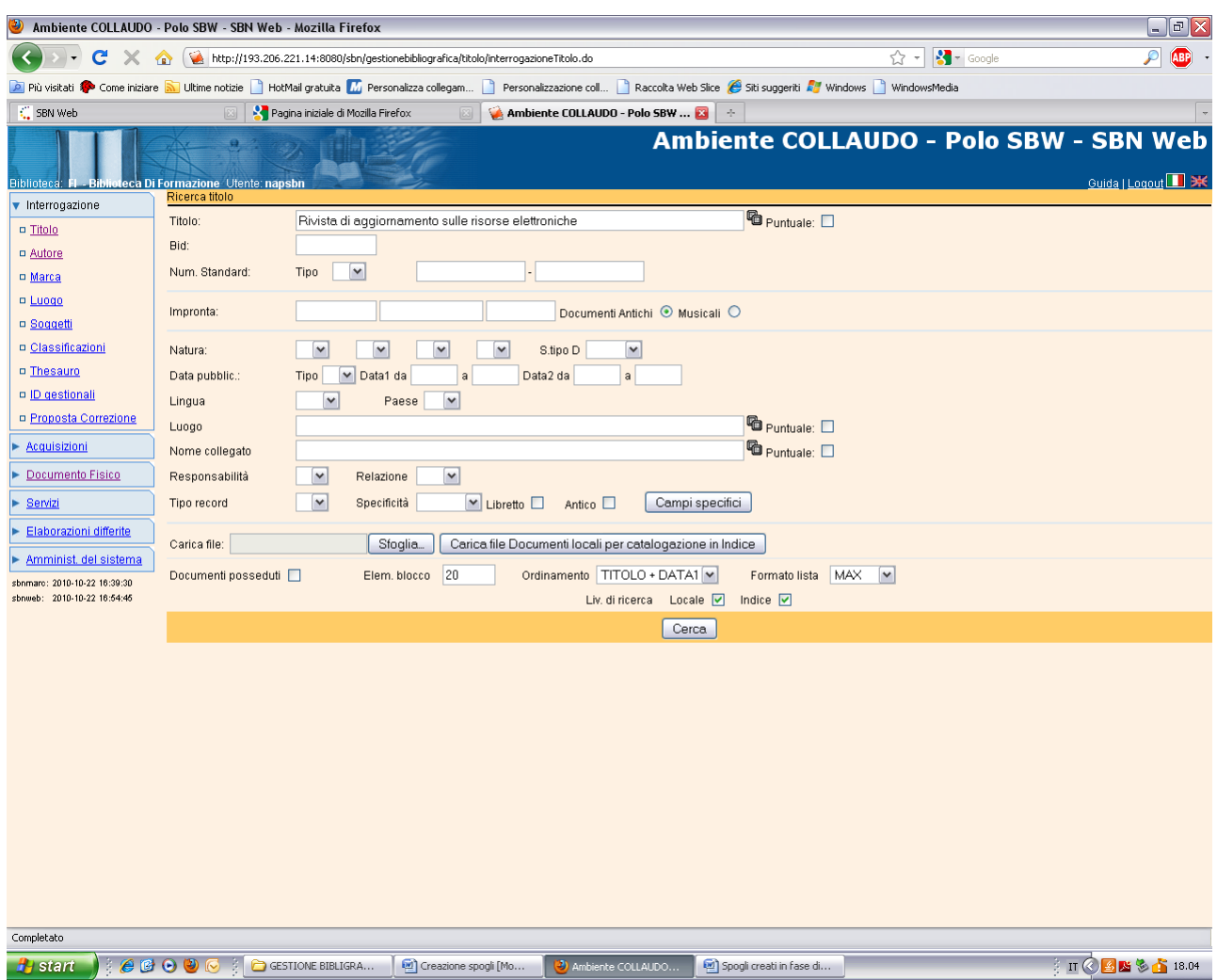

# Spogli creati a partire da una notizia di natura S

Cerca

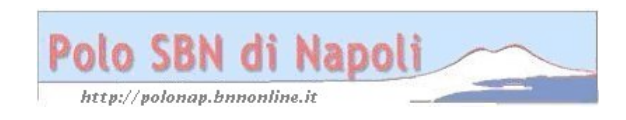

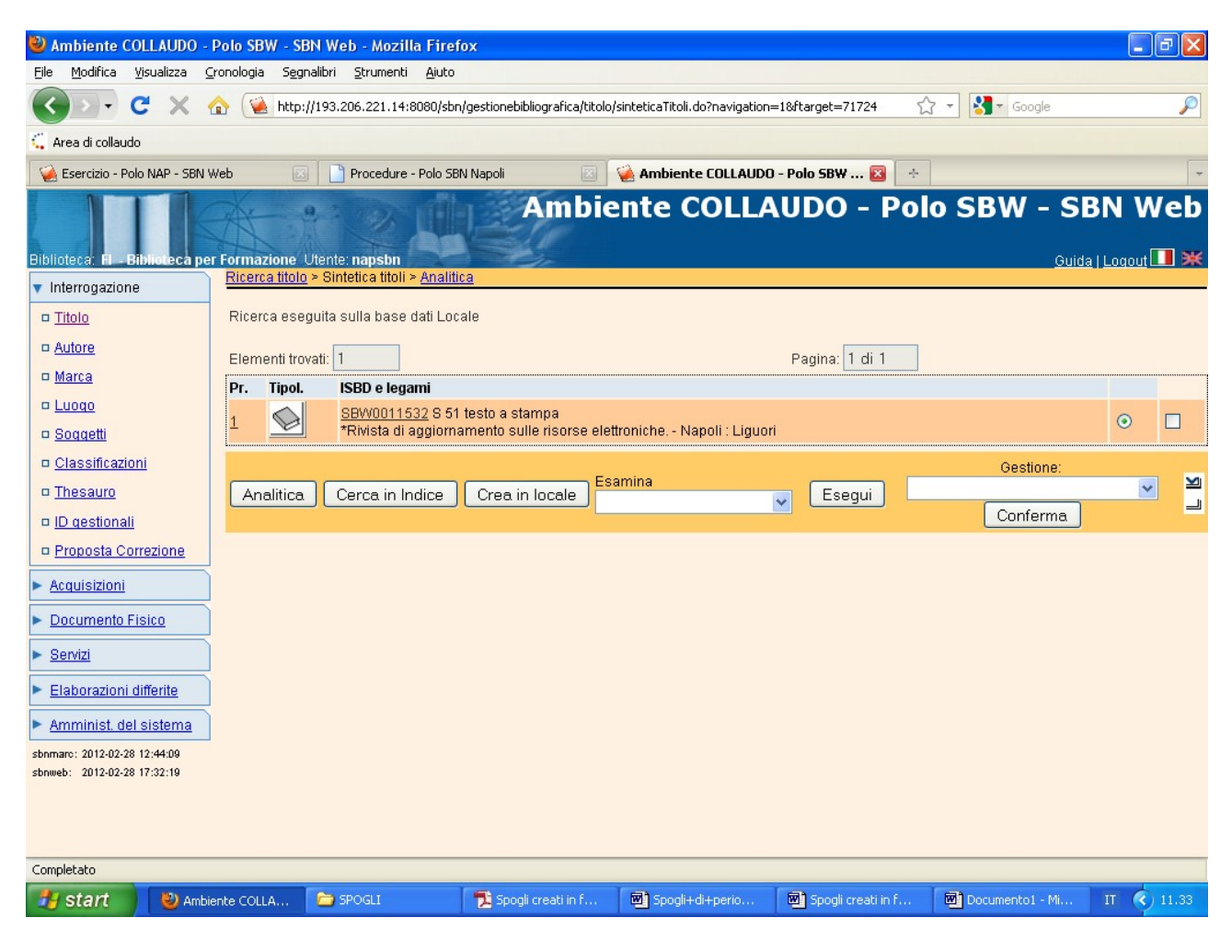

### **Analitica**

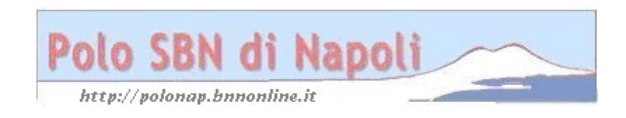

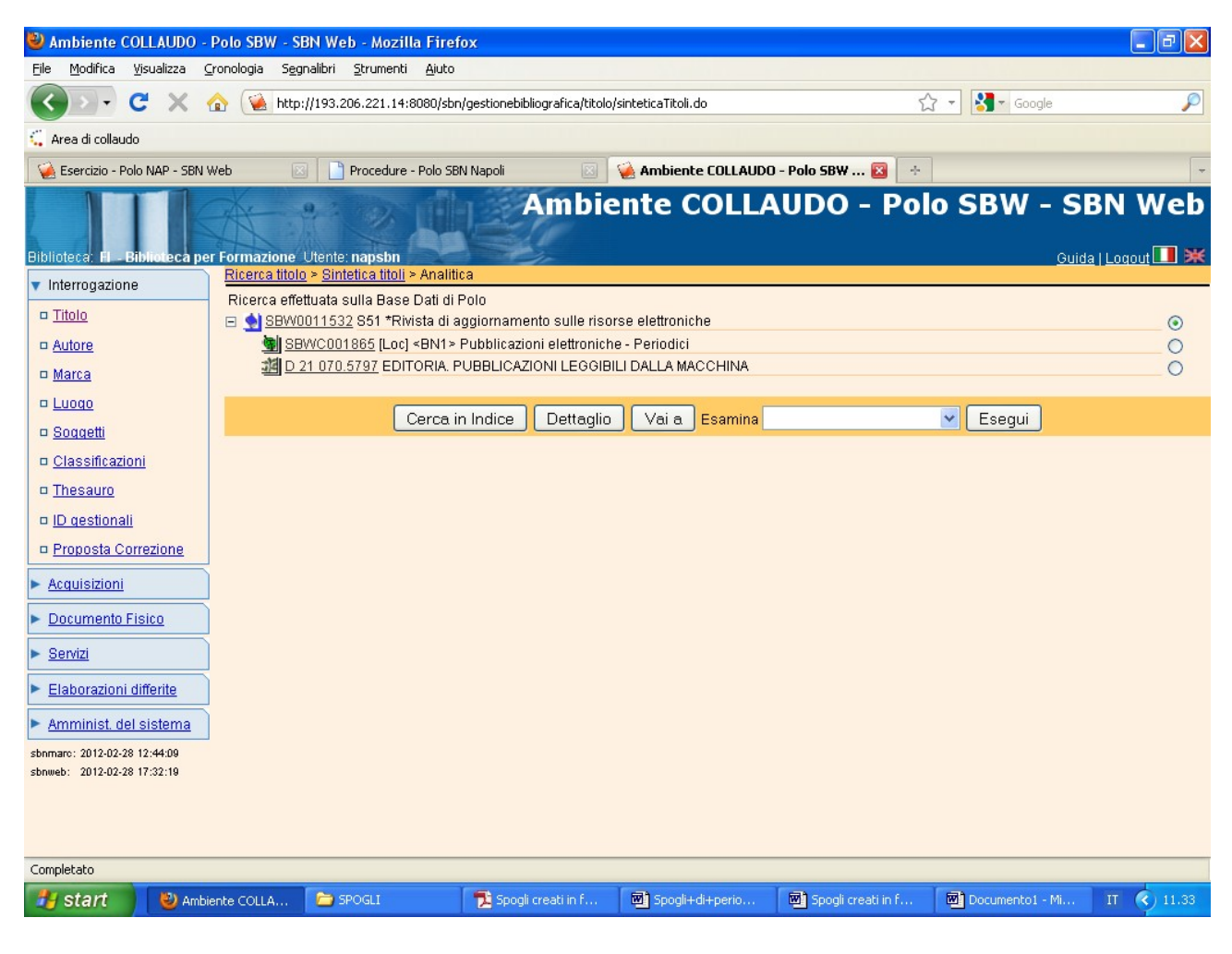

Vai a

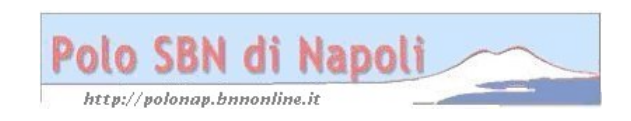

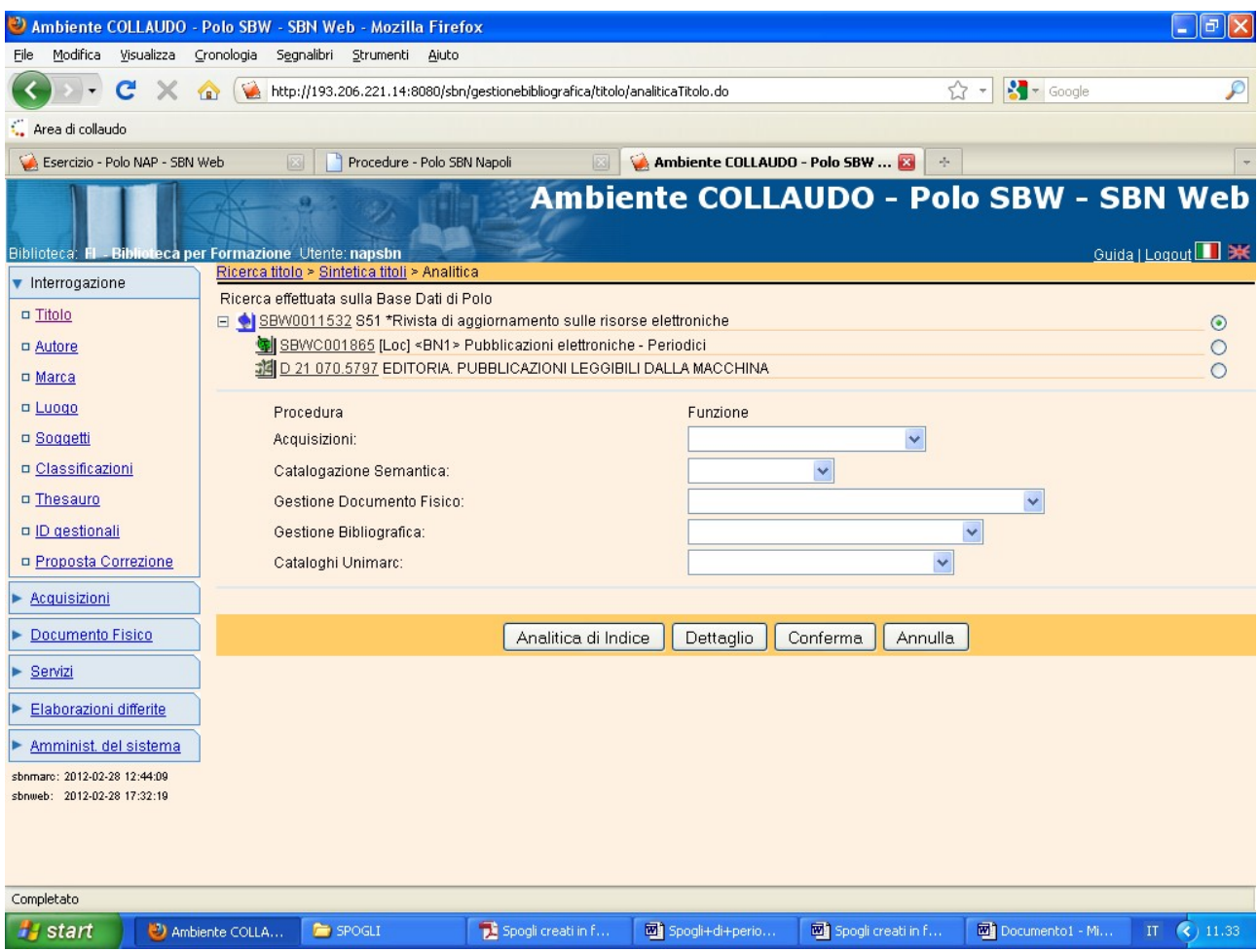

## **Analitica di indice**

**N.B.:** Lo spoglio può essere creato anche a partire dall'analitica di polo, ma in tal caso il bid risulta presente solo sulla base dati locale contrassegnato dalla sigla [loc]. Il titolo analitico creato in locale può comunque essere successivamente inviato in indice con la funzionalità di "Cataloga in indice" selezionabile all'interno del menu di Gestione bibliografica.

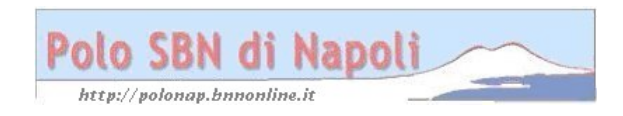

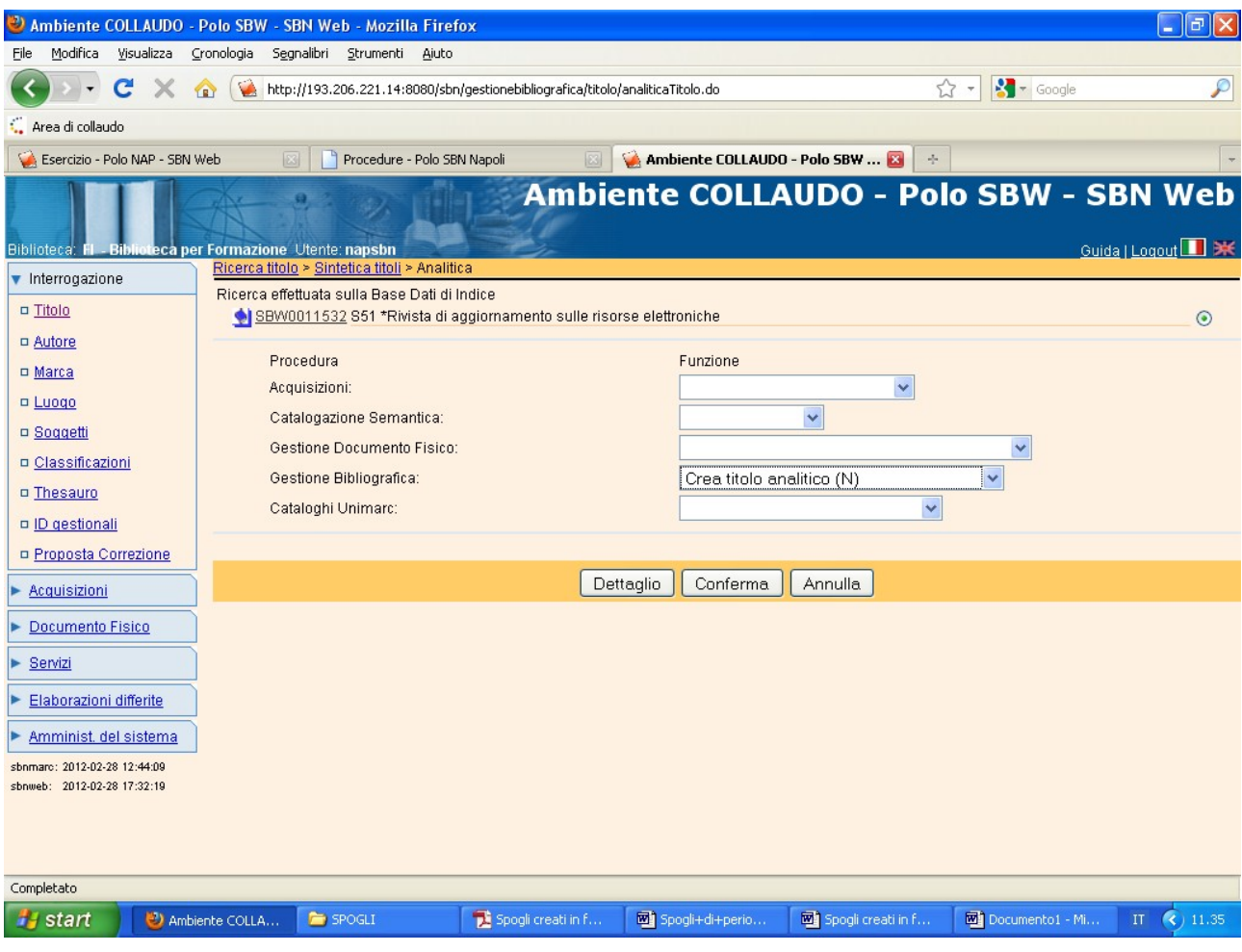

Conferma

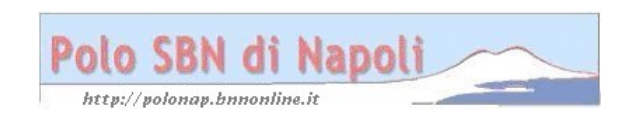

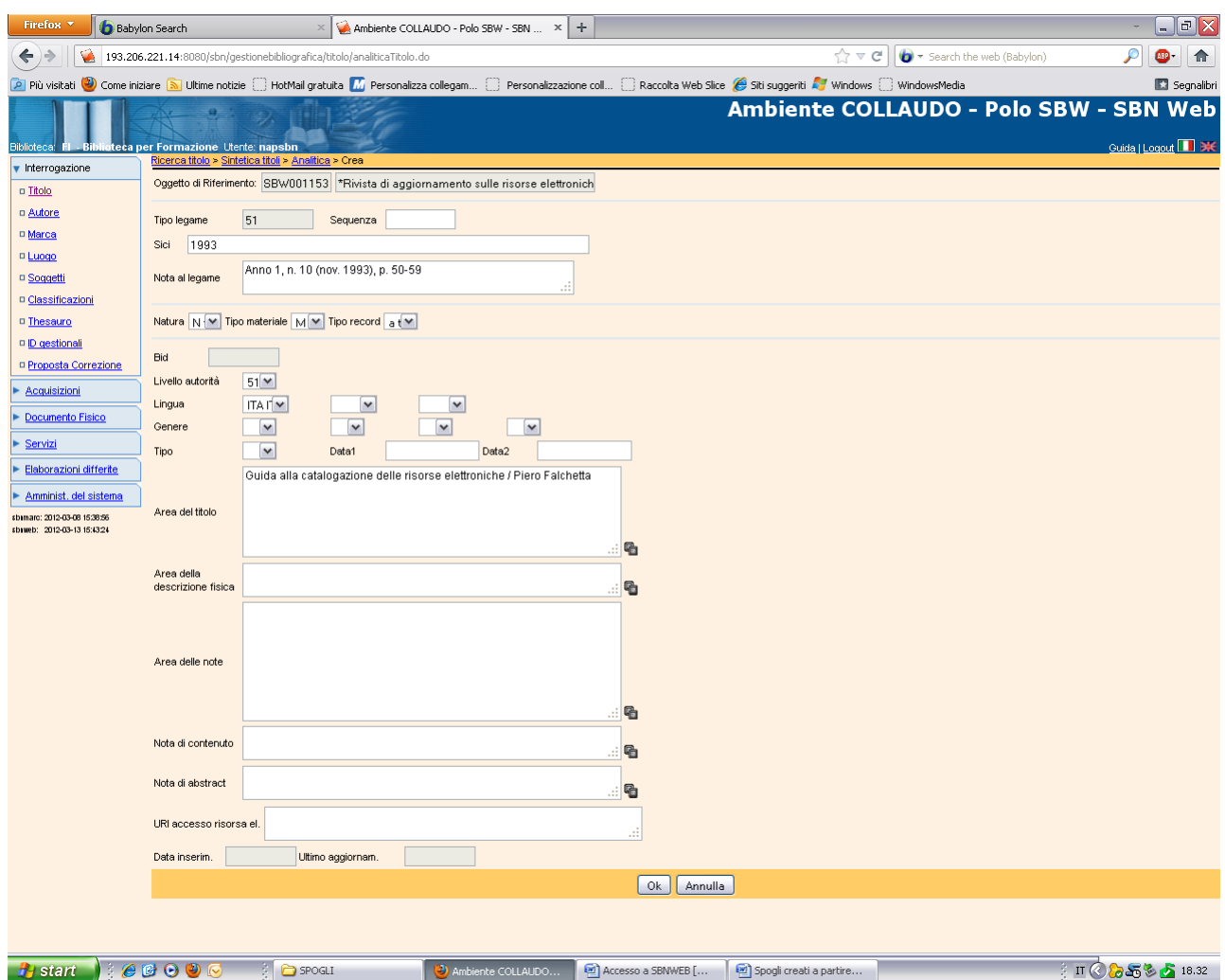

**N.B**.: I riferimenti all'eventuale volume, anno, numero della pubblicazione in serie verranno riportati nella nota al legame. L'anno di pubblicazione del fascicolo in cui è contenuto lo spoglio va segnalato anche nel campo del SICI. Il campo tipo e data di pubblicazione, invece, non deve essere valorizzato.

Il SICI è un codice che consente di identificare senza ambiguità ciascun articolo (o contributo) contenuto in un dato fascicolo di una pubblicazione in serie. E' composto da vari elementi (ISSN, cronologia e numerazione, ecc.) e viene di regola assegnato dall'editore e, se presente, va riportato nell'apposito campo. In caso di assenza del codice (in genere per le pubblicazioni seriali più vecchie)il campo sarà valorizzato con la semplice indicazione dell'anno di pubblicazione del fascicolo di cui si effettua lo spoglio.

La valorizzazione del campo SICI consente il recupero dello spoglio mediante l'esame dei titoli collegati con filtro. Il campo SICI come filtro di ricerca può essere facoltativamente valorizzato con troncamento a destra (es. 199), in modo da ricercare tutti gli spogli di un dato periodico pubblicati in uno stesso decennio.

La descrizione dello spoglio è generalmente limitata all'area del titolo e dell'indicazione di responsabilità, ma si possono riportare anche altri elementi (es. un complemento di titolo, una nota, etc.) che risultino particolarmente significativi o utili in rapporto alla natura del testo.

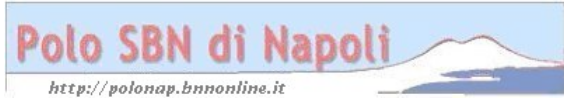

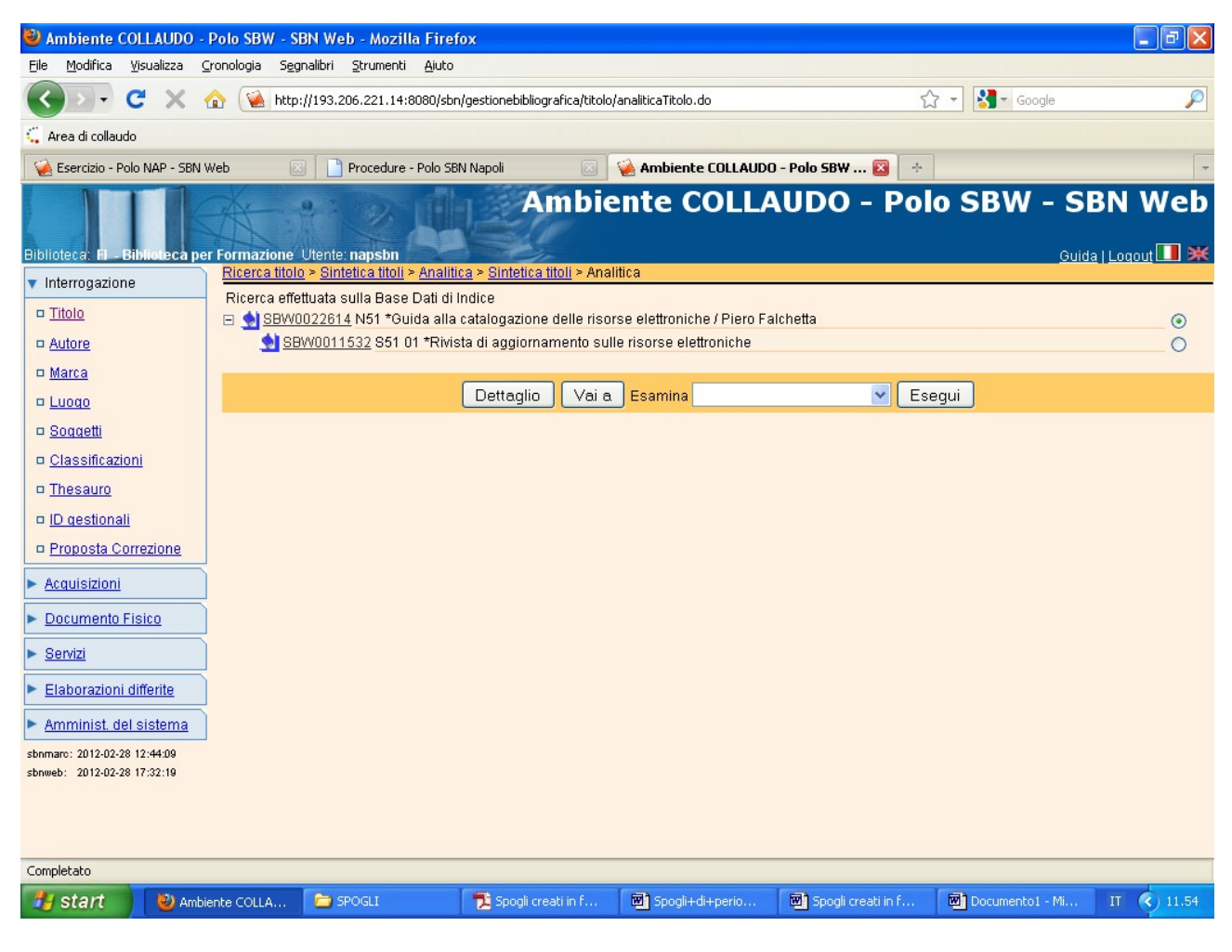

Vai a

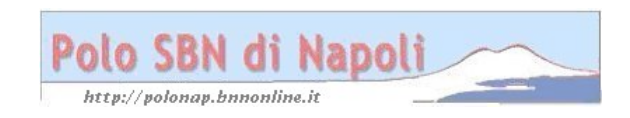

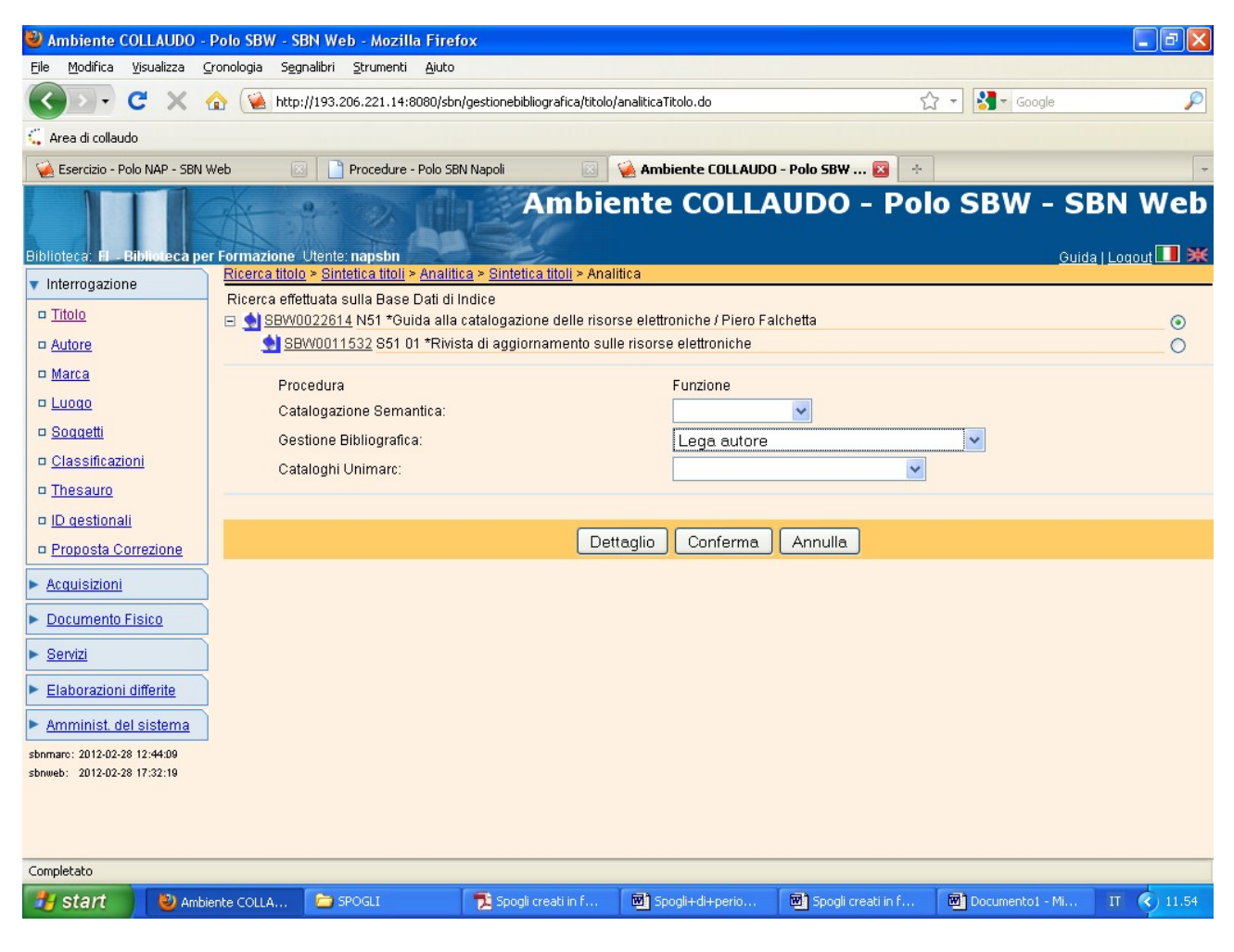

Conferma

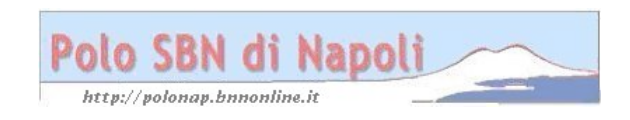

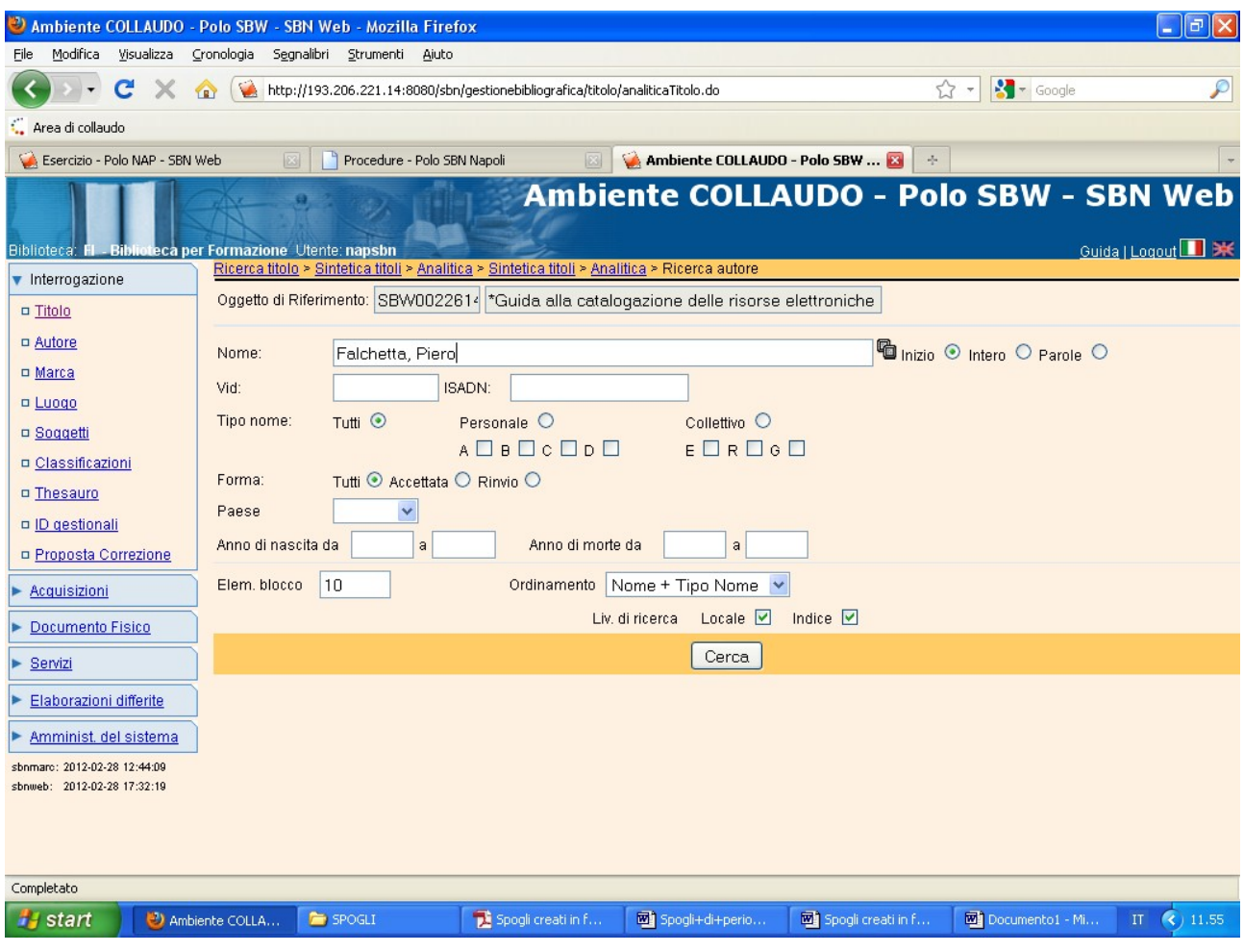

**Cerca**

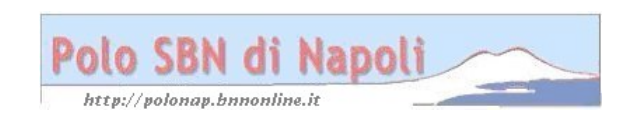

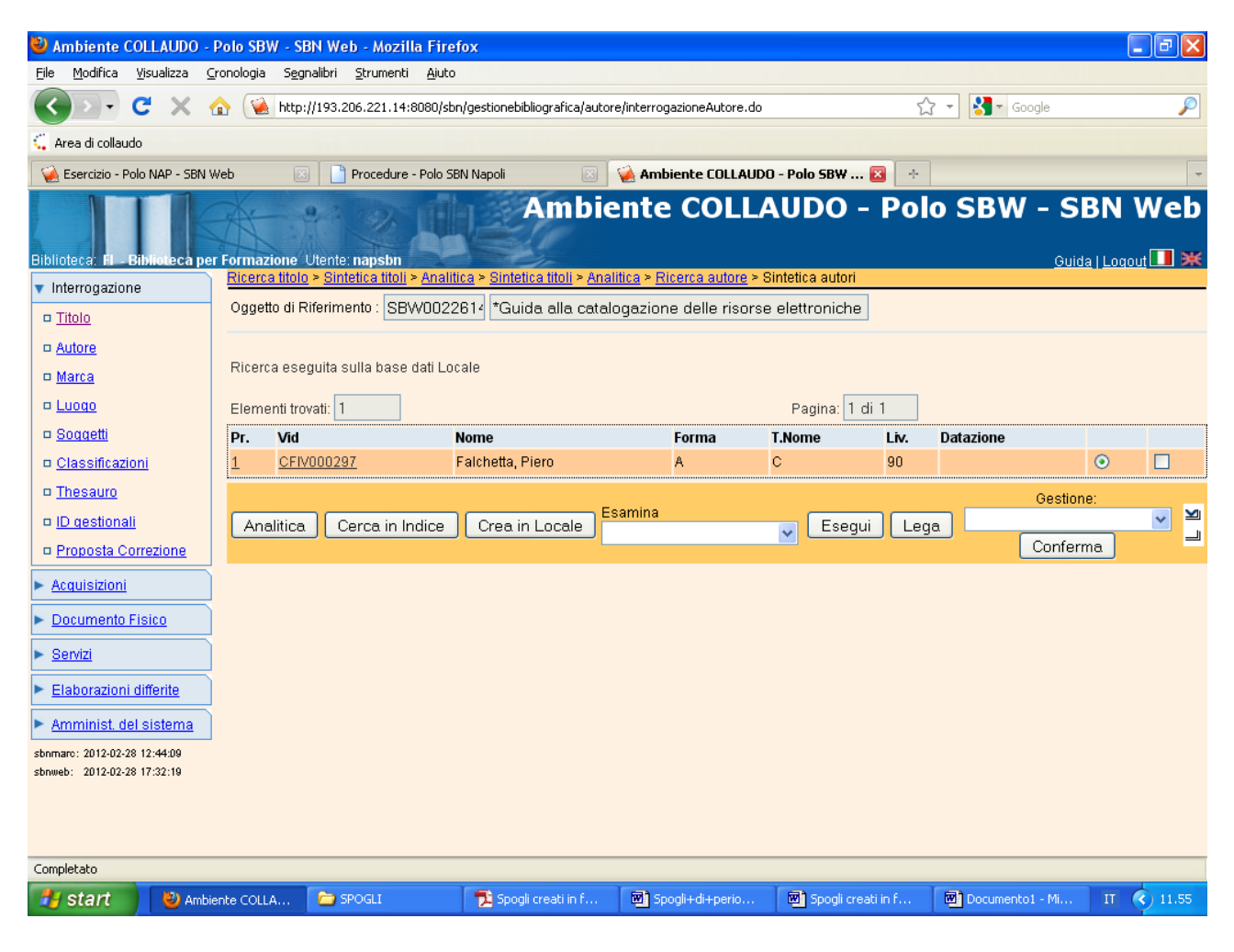

**Lega**

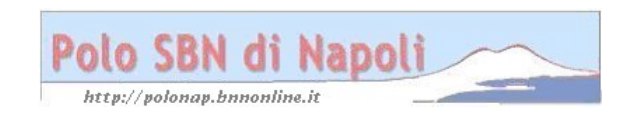

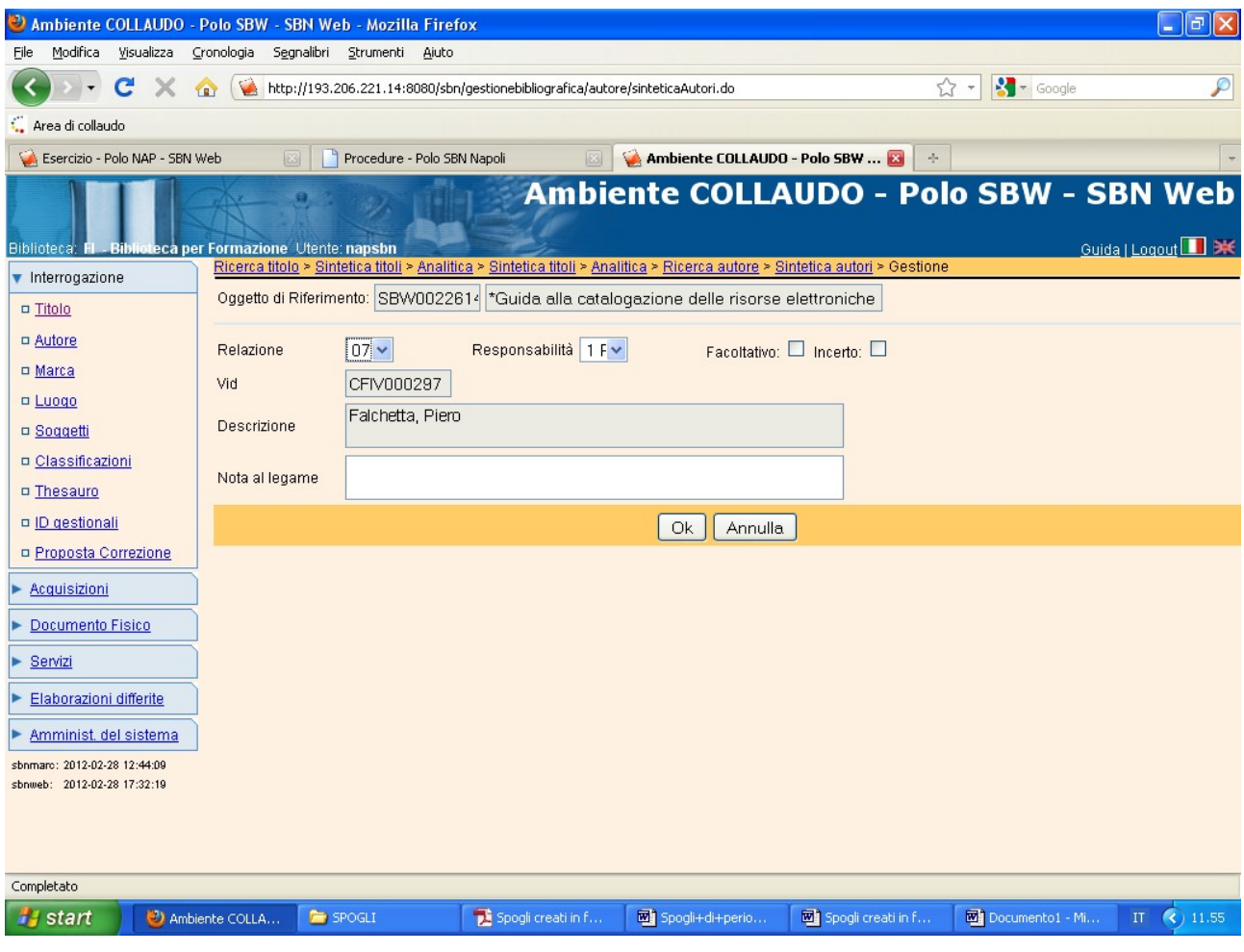

Ok

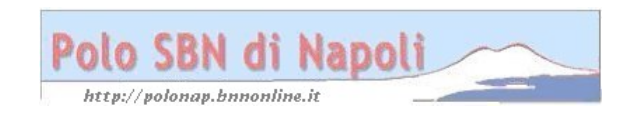

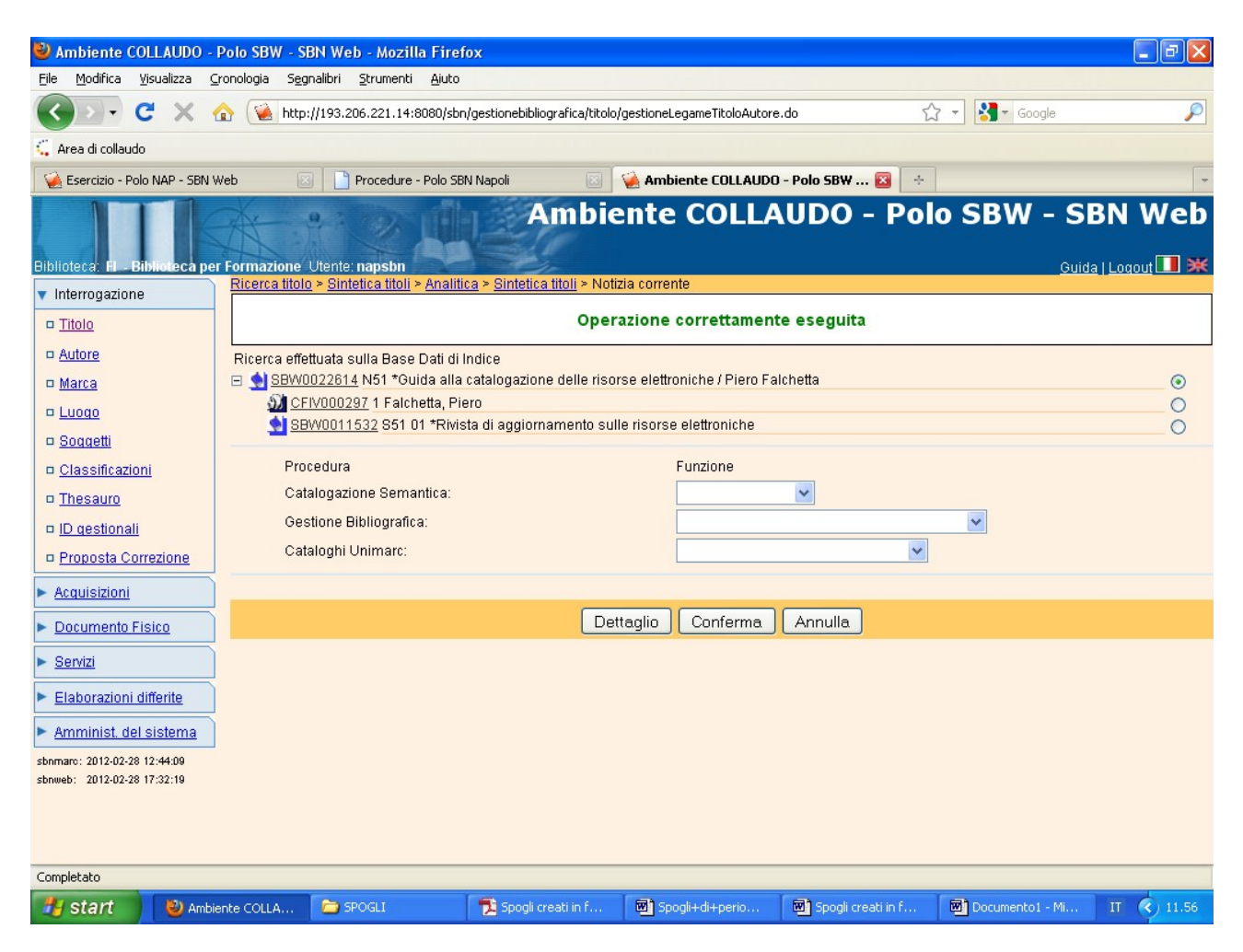

**N.B.:** Lo spoglio può essere facoltativamente collegato ad un soggetto.

**Visualizzazione da applicativo dello spoglio creato a partire dal periodico:**

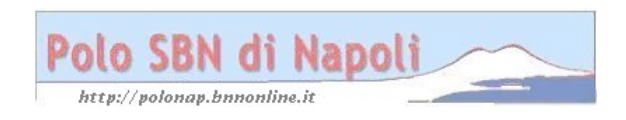

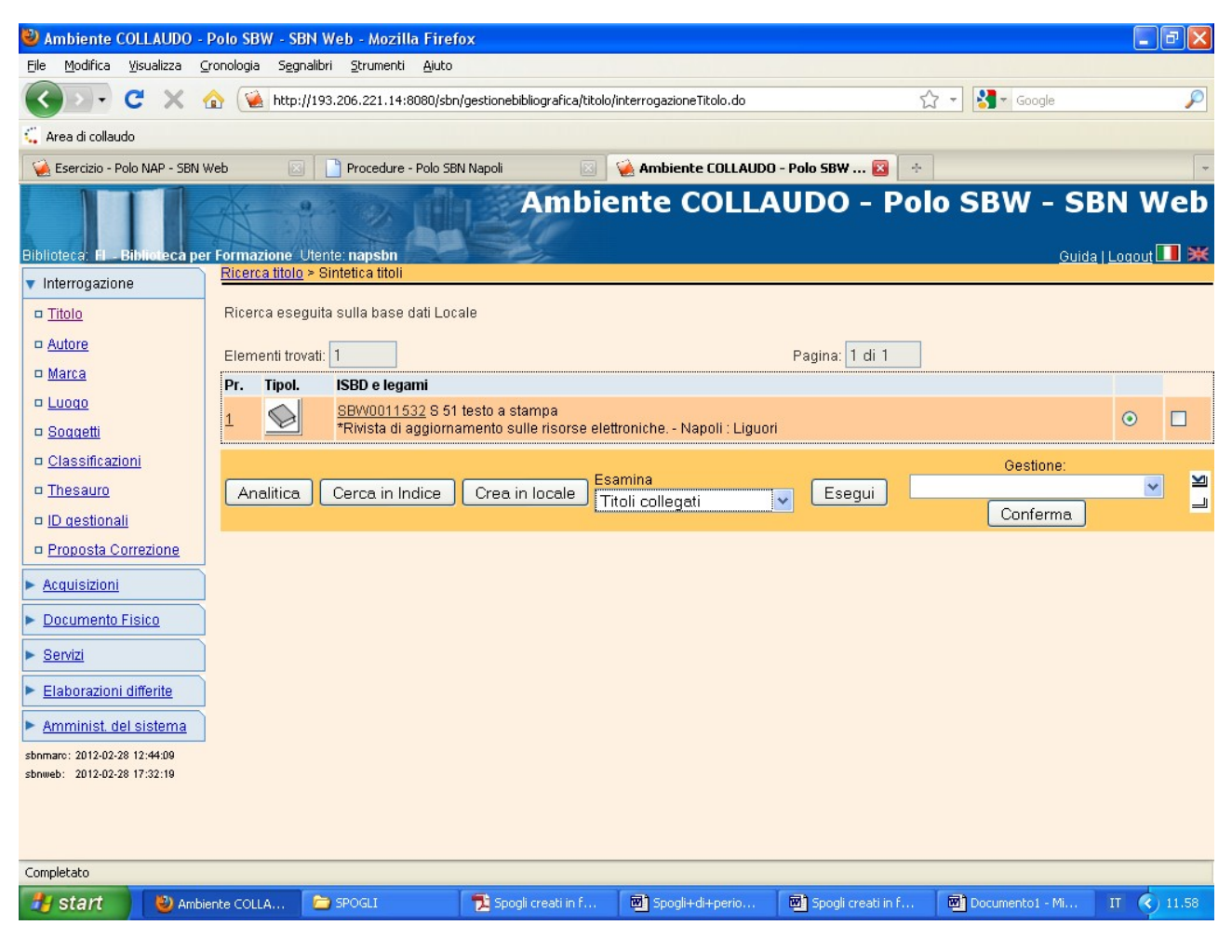

Esegui

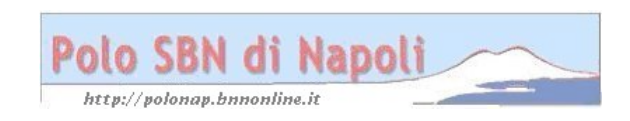

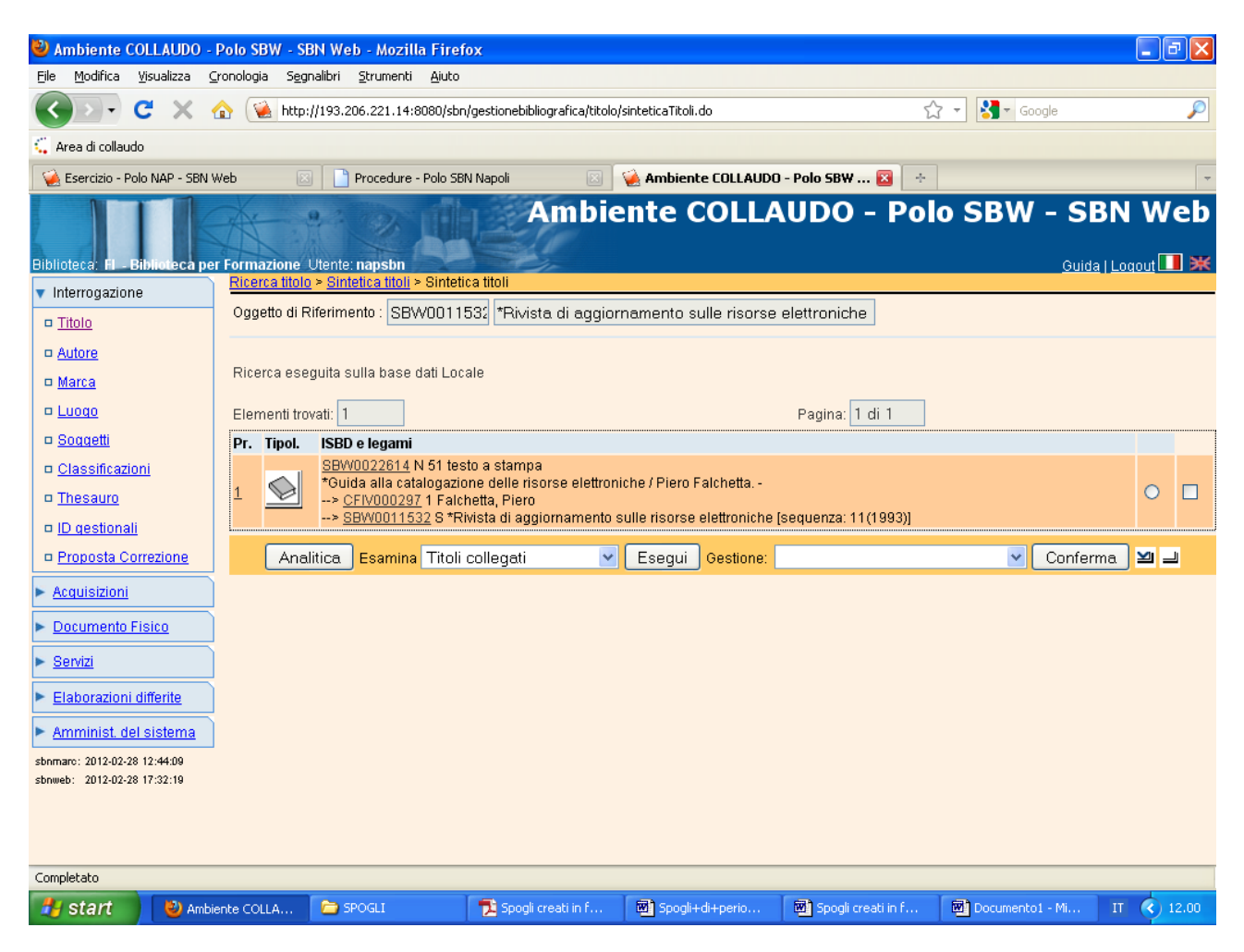

**N.B.:** In OPAC lo spoglio viene correttamente visualizzato con il legame al periodico, ma se si ricerca il periodico non si visualizzano gli spogli. Non è pensabile, infatti, riportare nel record del periodico tutti i contributi.

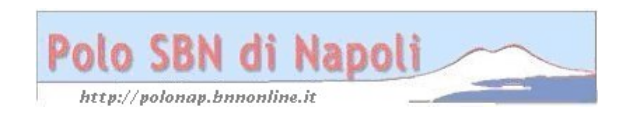

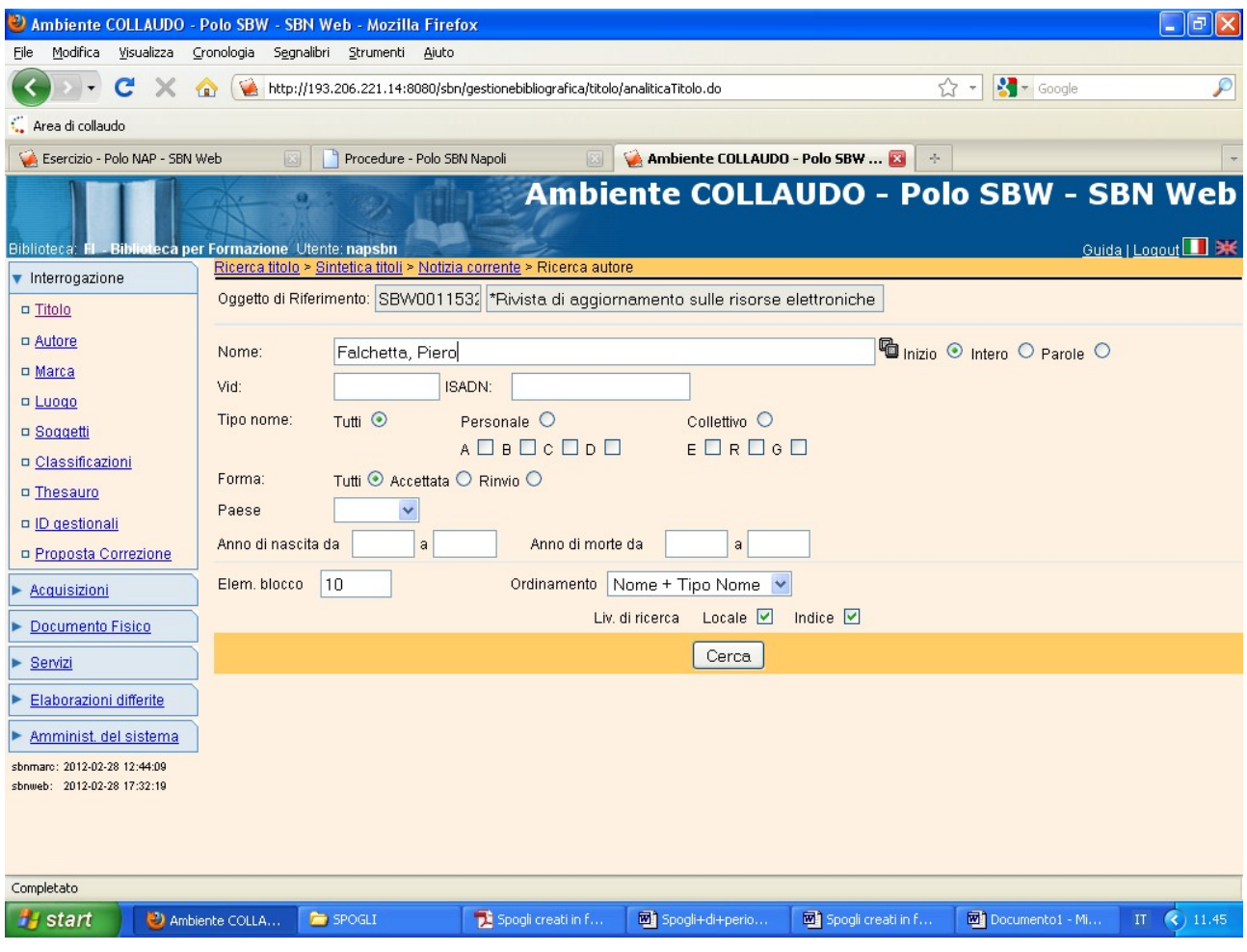

**Cerca**

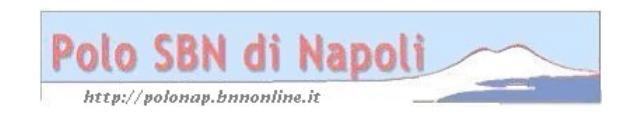

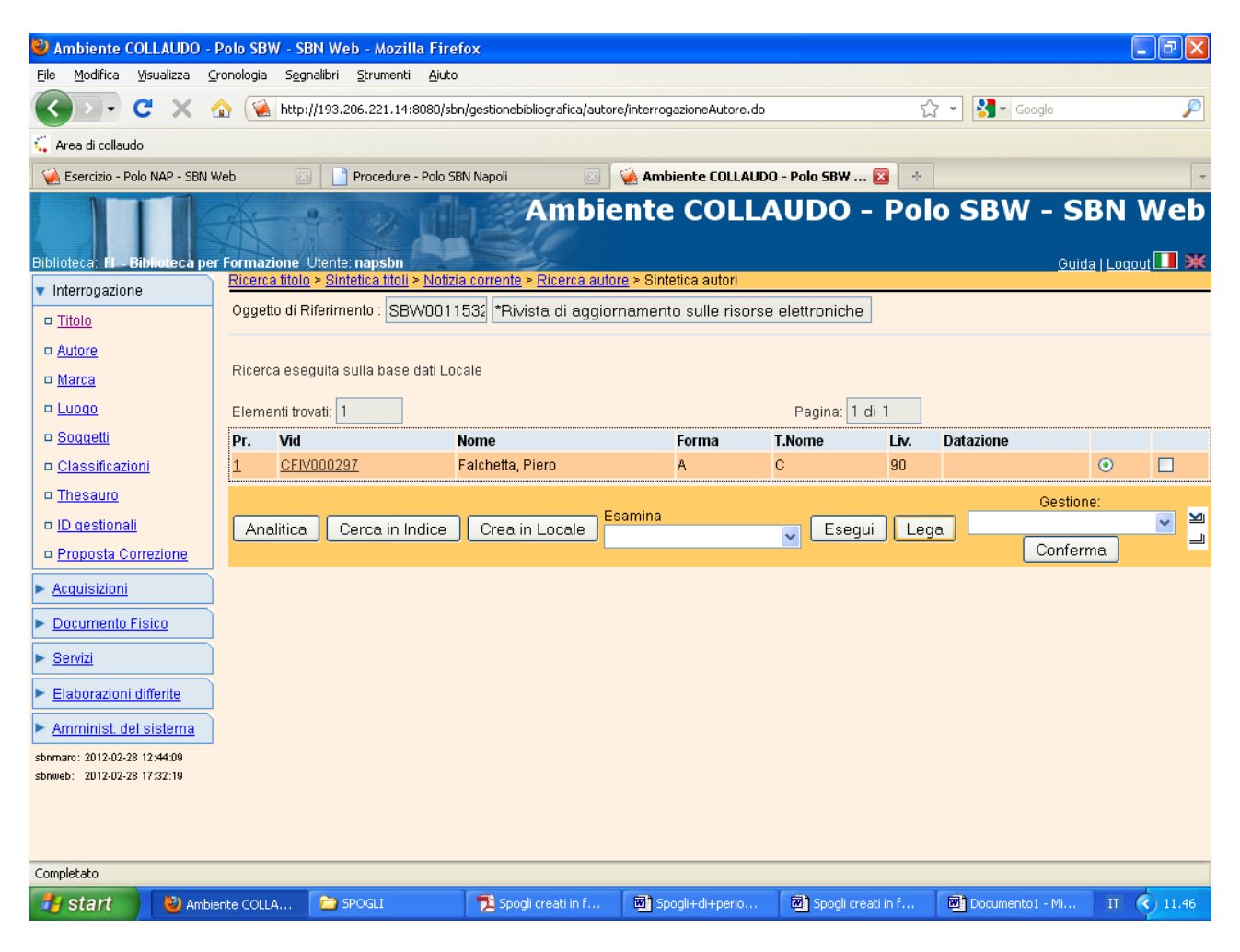

#### **Lega**

**N.B.:** E' opportuno esaminare preventivamente i titoli legati all'autore per verificare che l'attribuzione sia pertinente

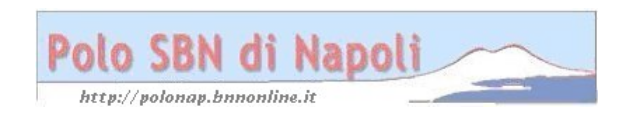

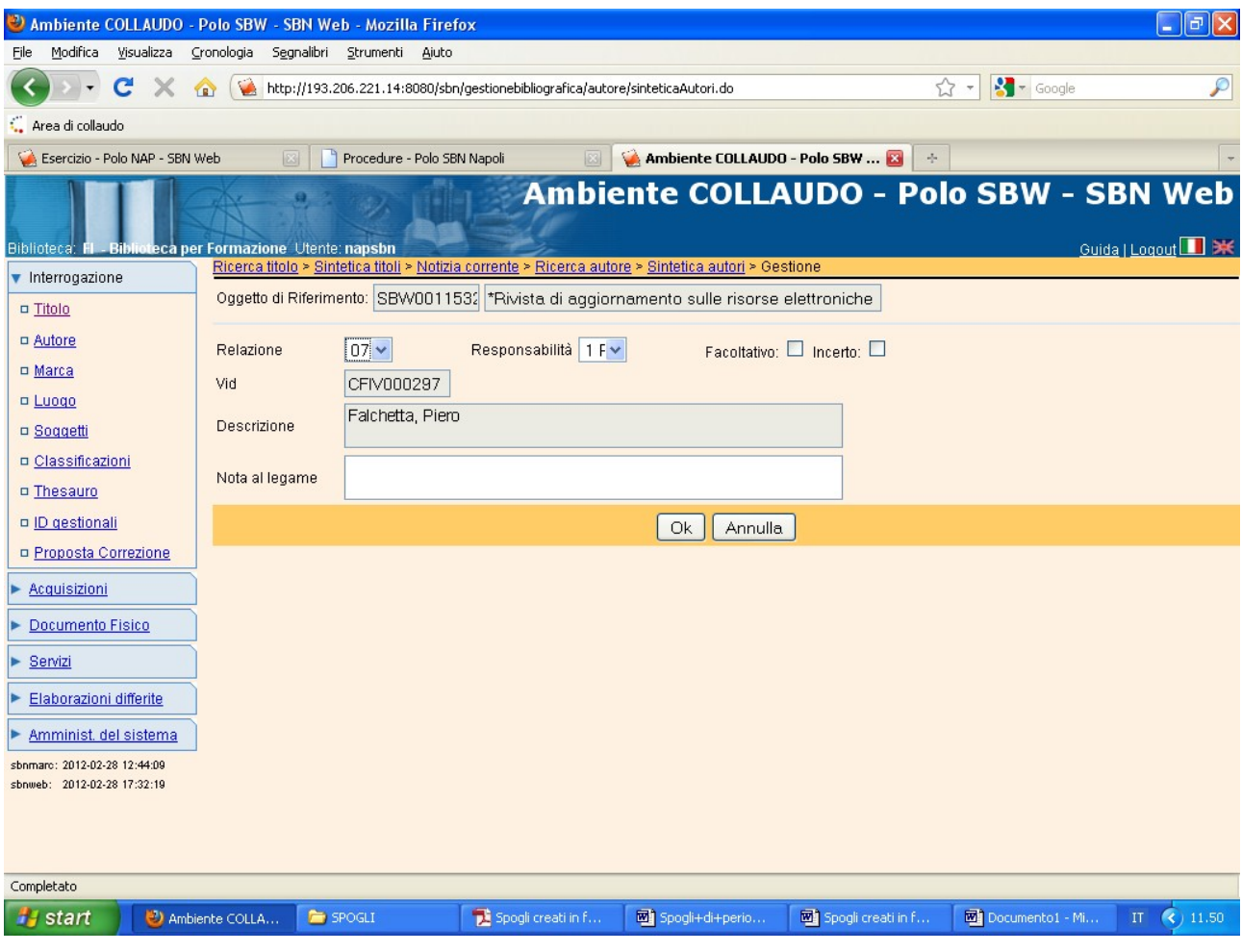

Ok

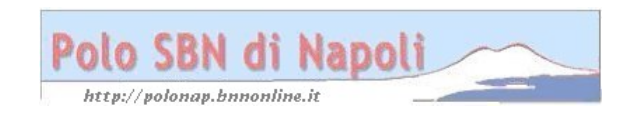

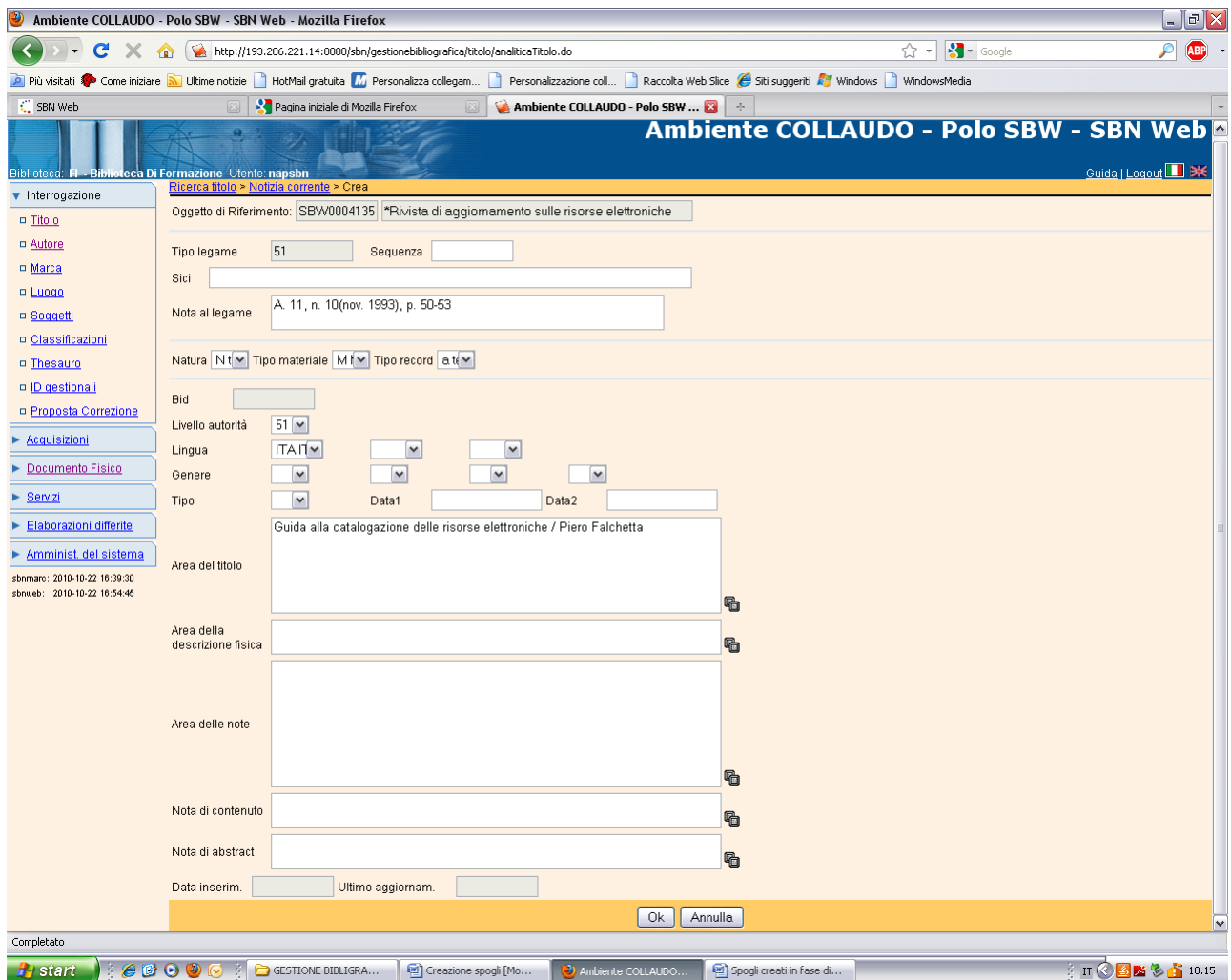

**N.B.:** Il SICI è un codice che consente di identificare senza ambiguità ciascun articolo (o contributo) contenuto in un dato fascicolo di una pubblicazione in serie.

E' composto da vari elementi (ISSN, cronologia e numerazione, ecc.) e può essere assegnato dall'editore, ma anche costruito a posteriori dal bibliotecario in base agli elementi di cui dispone (anche solo l'anno di pubblicazione del fascicolo di cui si effettua lo spoglio).

La descrizione dello spoglio è generalmente limitata all'area del titolo e dell'indicazione di responsabilità, ma si possono riportare anche altri elementi (es. un complemento di titolo, una nota, etc.) che risultino particolarmente significativi o utili in rapporto alla natura del testo

**Ok**

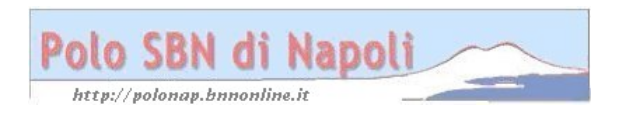

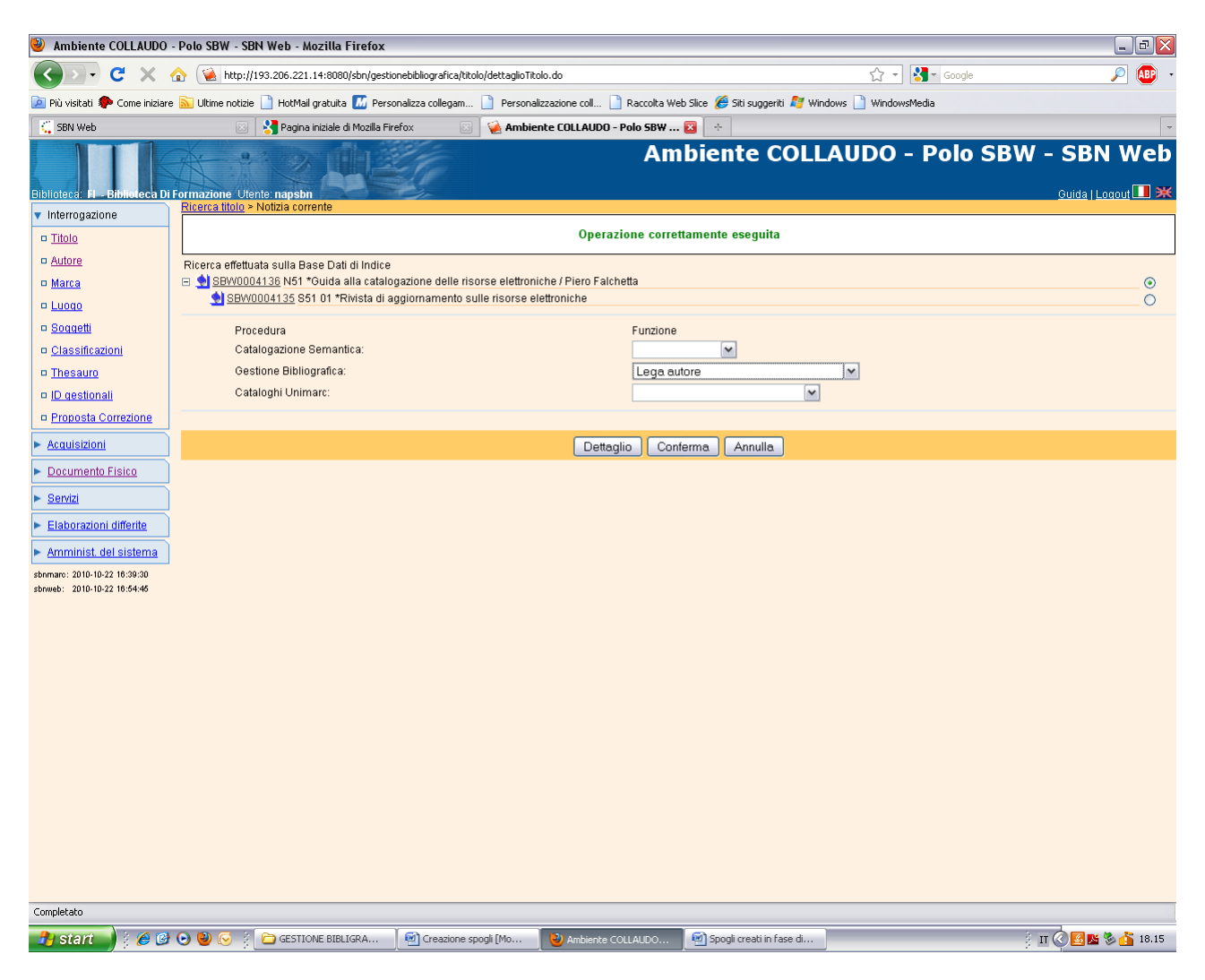

#### Conferma

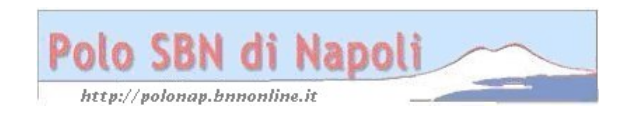

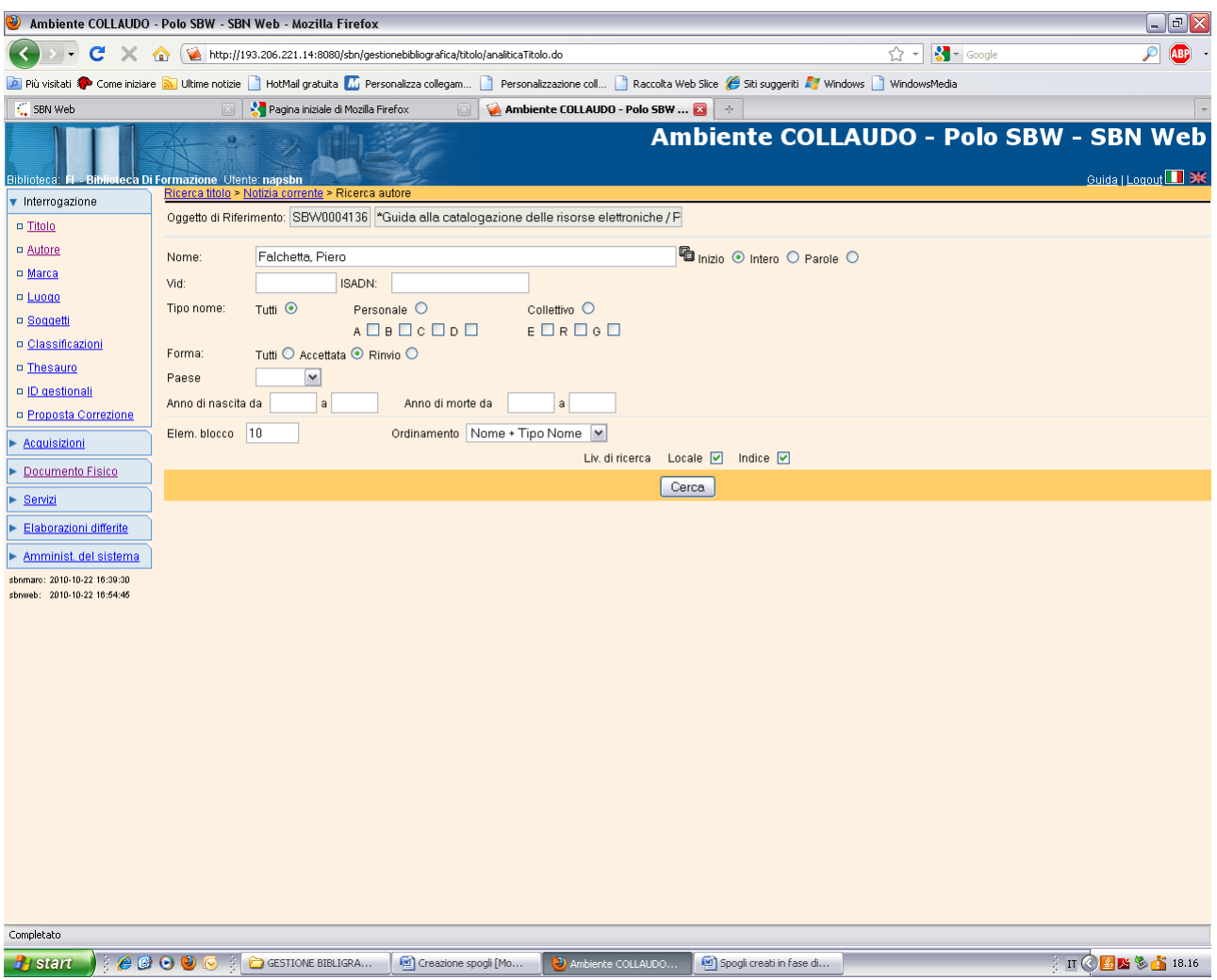

**Cerca**

![](_page_19_Picture_2.jpeg)

![](_page_20_Picture_10.jpeg)

**Lega**

![](_page_20_Picture_2.jpeg)

![](_page_21_Picture_0.jpeg)

**Ok**

**N.B.:** Lo spoglio può essere facoltativamente collegato ad un soggetto.

In OPAC lo spoglio viene correttamente visualizzato con il legame al periodico, ma se si ricerca il periodico non si visualizzano gli spogli. Non è pensabile, infatti, riportare nel record del periodico tutti i contributi.

![](_page_21_Picture_4.jpeg)

![](_page_22_Picture_0.jpeg)